# **Радиотермодатчик ZONT МЛ-711**

Беспроводной радиодатчик температуры уличный.

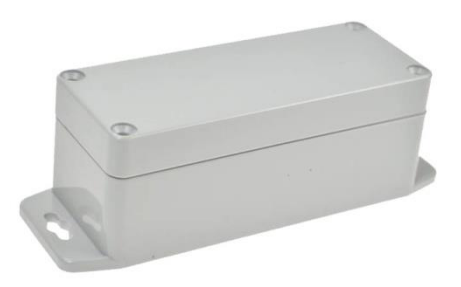

### **Назначение**

Радиотермодатчик предназначен для измерения температуры окружающей среды и передачи данных по радиоканалу на частоте 868 MH<sub>z</sub>.

Для приема данных должен использоваться радиомодуль (ZONT МЛ-489 или ZONT МЛ-590).

# **Особенности**

- Автономное питание;
- Свой идентификационный код;
- Светодиод индикации качества радиосвязи;
- Встроенная антенна;
- Не требует калибровки;

### **Технические характеристики:**

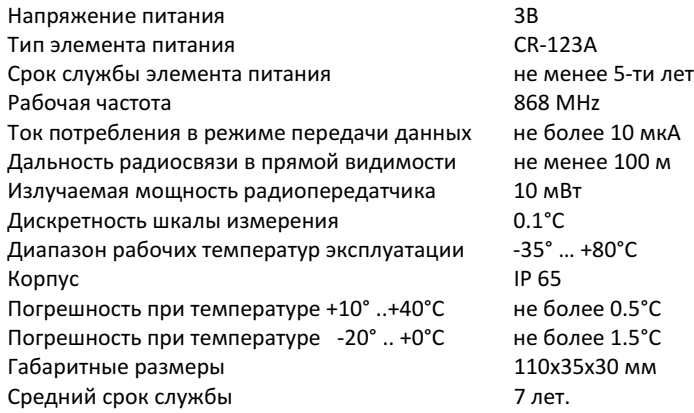

#### **Регистрация радиотермометра в системе**

*Внимание!*

*Количество одновременно применяемых радиотермодатчиков определяется возможностями системы, в которой они зарегистрированы.*

#### **Подготовка к регистрации**

- Подключите радиомодуль к основному блоку оборудования (прибору ZONT или контрольной панели Mega SX), с которым планируется использовать радиотермодатчик (см.схему подключения в ИЭ на конкретное оборудование).
- Положите регистрируемый термодатчик (термометры) рядом с радиомодулем;
- Откройте корпус регистрируемого термометра и найдите на плате кнопку включения режима регистрации.

#### **Регистрация**

#### *При использовании с приборами ZONT*

 В личном кабинете web-сервиса **www.zont-online.ru** откройте вкладку «**Радиоустройства**» и нажмите кнопку «**Добавить устройства**»

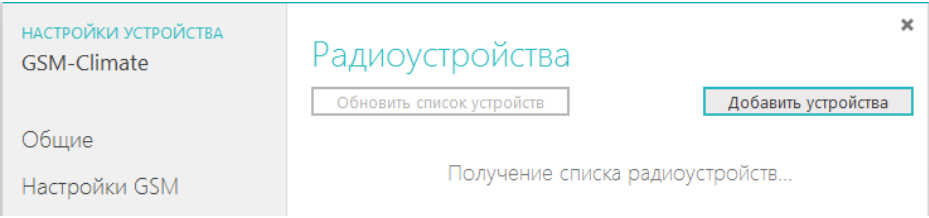

#### *Внимание!*

*Режим регистрации радиотермодатчиков включается на 3 минуты.*

- На плате термодатчика (термодатчиков) нажмите и удерживайте кнопку до загорания светодиода.
- Дождитесь появления (при успешной регистрации) информации о вновь зарегистрированных радиотермодатчиках на вкладке «Радиоустройства» web-сервиса.
- После появления информации от всех регистрируемых термометров, нажмите кнопку «**Сохранить**».

#### *При использовании с приборами Mega SX*

- Скачайте с сайта Утилиту настройки для Mega и запустите ее на ПК.
- Подключите контрольную панель GSM-сигнализации к ПК через USB порт.
- Выполните регистрацию радиотермометров в соответствии Инструкцией по программированию для Mega SX.

## **Настройка Радиотермодатчиков**

На web-сервисе откройте вкладку «Датчики температуры» и присвойте зарегистрированным датчикам название. Задайте для них пороговые значения измеряемых температур и выберите цвет обозначения в системе.

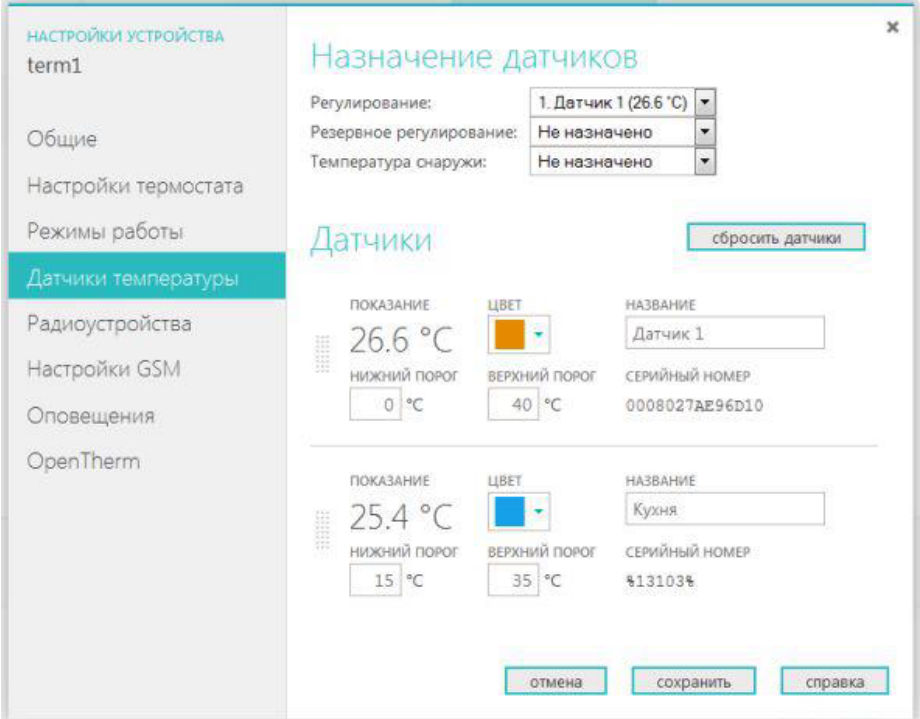

#### *Внимание!*

*Первыми в системе должны регистрироваться проводные термометры, т.к. в противном случае их отображение в web-сервисе будет невозможно.*

### **Проверка качества радиосигнала**

Кратко нажмите кнопку на плате зарегистрированного термометра и по количеству и длительности вспышек светодиода оцените уровень радиосигнала:

> Три длинных вспышки – отлично; Две длинных вспышки – хорошо; Одна длинная вспышка – удовлетворительно; Одна короткая вспышка – связь отсутствует.

# **Продукт Торговой марки Микро Лайн**

ООО «Микро Лайн» Россия, 607630, Нижегородская обл., г. Нижний Новгород, сельский поселок Кудьма, ул. Заводская, строение 2, помещение 1.

Тел/факс: +7 (831) 220-76-76, e-mail: support@microline.ru

Служба технической поддержки 8 800 700-72-91.